# recon-pipeline

Release 0.7.3

## Contents

| 1  | Gett<br>1.1          | ing Started Getting Started                 | <b>3</b> 3   |  |  |  |
|----|----------------------|---------------------------------------------|--------------|--|--|--|
| 2  | Person               | onalization  Making Changes to the pipeline | <b>23</b> 23 |  |  |  |
| 3  | API                  | ce 27                                       |              |  |  |  |
|    | 3.1                  | Commands                                    | 27           |  |  |  |
|    | 3.2                  | Database Manager                            | 33           |  |  |  |
|    | 3.3                  | Database Models                             | 35           |  |  |  |
|    | 3.4                  | Parsers                                     |              |  |  |  |
|    | 3.5                  | Scanners                                    | 40           |  |  |  |
| 4  | 4 Indices and tables |                                             |              |  |  |  |
| In | dex                  |                                             | 55           |  |  |  |

recon-pipeline was designed to chain together multiple security tools as part of a Flow-Based Programming paradigm. Each component is part of a network of "black box" processes. These components exchange data between each other and can be reconnected in different ways to form different applications without any internal changes.

Contents 1

2 Contents

## CHAPTER 1

## **Getting Started**

There are an accompanying set of blog posts detailing the development process and underpinnings of the pipeline. Feel free to check them out if you're so inclined, but they're in no way required reading to use the tool.

- Installation Instructions How to install recon-pipeline and associated dependencies
- Defining Target Scope How to define the scope of your scans (list of targets and a blacklist)
- Running Scans Example scan of tesla.com using recon-pipeline
- Viewing Scan Results How to view scan results
- Using a Scheduler The Luigi schedulers and which to choose
- Visualizing Tasks How to check on active tasks once they're running

## 1.1 Getting Started

### 1.1.1 Installation Instructions

There are two primary phases for installation:

- prior to the python dependencies being installed
- · everything else

### **Manual Steps**

First, the steps to get python dependencies installed in a virtual environment are as follows (and shown below)

### Kali

```
sudo apt update
sudo apt install pipenv
```

### Ubuntu 18.04/20.04

```
sudo apt update
sudo apt install python3-pip
pip install --user pipenv
echo "PATH=${PATH}:~/.local/bin" >> ~/.bashrc
bash
```

### Both OSs After pipenv Install

```
git clone https://github.com/epi052/recon-pipeline.git
cd recon-pipeline
pipenv install
pipenv shell
```

### **Everything Else**

After installing the python dependencies, the recon-pipeline shell provides its own *tools* command (seen below). A simple tools install all will handle all installation steps. Installation has **only** been tested on **Kali 2019.4** and **Ubuntu 18.04/20.04**.

**Ubuntu Note (and newer kali versions):** You may consider running sudo -v prior to running ./ recon-pipeline.py. sudo -v will refresh your creds, and the underlying subprocess calls during installation won't prompt you for your password. It'll work either way though.

Individual tools may be installed by running tools install TOOLNAME where TOOLNAME is one of the known tools that make up the pipeline.

The installer does not maintain state. In order to determine whether a tool is installed or not, it checks the *path* variable defined in the tool's .yaml file. The installer in no way attempts to be a package manager. It knows how to execute the steps necessary to install and remove its tools. Beyond that, it's like Jon Snow, **it knows nothing**.

Current tool status can be viewed using tools list. Tools can also be uninstalled using the tools uninstall all command. It is also possible to individually uninstall them in the same manner as shown above.

### **Alternative Distros**

In v0.8.1, an effort was made to remove OS specific installation steps from the installer. However, if you're using an untested distribution (i.e. not Kali/Ubuntu 18.04/20.04), meeting the criteria below **should** be sufficient for the auto installer to function:

- systemd-based system (luigid is installed as a systemd service)
- python3.6+ installed

With the above requirements met, following the installation steps above starting with pipenv install should be sufficient.

The alternative would be to manually install each tool.

### **Docker**

If you have Docker installed, you can run the recon-pipeline in a container with the following commands:

```
git clone https://github.com/epi052/recon-pipeline.git
cd recon-pipeline
docker build -t recon-pipeline .
docker run -d \
    -v ~/docker/recon-pipeline:/root/.local/recon-pipeline \
    -p 8082:8082 \
    --name recon-pipeline \
    recon-pipeline
```

It is important to note that you should not lose any data during an update because all important information is saved to the ~/docker/recon-pipeline location as specified by the -v option in the docker run command. If this portion of the command was not executed, data will not persist across container installations.

At this point the container should be running and you scan enter the shell with the following command:

```
docker exec -it recon-pipeline pipeline
```

### **Starting & Stopping**

In the event that you need to start or stop the container, you can do so with the following commands after having run the installation commands above once:

```
docker start recon-pipeline docker stop recon-pipeline
```

This is useful knowledge because Docker containers do not normally start on their own and executing the docker run command above again will result in an error if it is already installed.

### **Update**

To update, you can run the following commands from inside the recon-pipeline folder cloned in the installation:

```
git pull
docker stop recon-pipeline
docker rm recon-pipeline
```

When complete, execute the inital installation commands again starting with docker build.

## 1.1.2 Defining Target Scope

**New in v0.9.0**: In the event you're scanning a single ip address or host, simply use --target. It accepts a single target and works in conjunction with --exempt-list if specified.

```
[db-1] recon-pipeline> scan HTBScan --target 10.10.10.183 --top-ports 1000 ...
```

In order to scan more than one host at a time, the pipeline needs a file that describes the target's scope to be provided as an argument to the *-target-file* option. The target file can consist of domains, ip addresses, and ip ranges, one per line.

In order to scan more than one host at a time, the pipeline expects a file that describes the target's scope to be provided as an argument to the --target-file option. The target file can consist of domains, ip addresses, and ip ranges, one per line. Domains, ip addresses and ip ranges can be mixed/matched within the scope file.

```
tesla.com
tesla.cn
teslamotors.com
...
```

Some bug bounty scopes have expressly verboten subdomains and/or top-level domains, for that there is the --exempt-list option. The exempt list follows the same rules as the target file.

```
shop.eu.teslamotors.com
energysupport.tesla.com
feedback.tesla.com
...
```

### 1.1.3 Running Scans

All scans are run from within recon-pipeline's shell. There are a number of individual scans, however to execute multiple scans at once, recon-pipeline includes wrappers around multiple commands. As of version 0.7.3, the following individual scans are available

- pipeline.recon.amass.AmassScan
- pipeline.recon.web.aquatone.AquatoneScan
- pipeline.recon.web.gobuster.GobusterScan
- pipeline.recon.masscan.MasscanScan
- pipeline.recon.nmap.SearchsploitScan
- pipeline.recon.web.subdomain\_takeover.SubjackScan
- pipeline.recon.nmap.ThreadedNmapScan
- pipeline.recon.web.subdomain\_takeover.TKOSubsScan
- pipeline.recon.web.waybackurls.WaybackurlsScan
- pipeline.recon.web.webanalyze.WebanalyzeScan

Additionally, two wrapper scans are made available. These execute multiple scans in a pipeline.

- pipeline.recon.wrappers.FullScan runs the entire pipeline
- pipeline.recon.wrappers.HTBScan nicety for hackthebox players (myself included) that omits the scans in FullScan that don't make sense for HTB

### **Example Scan**

Here are the steps the video below takes to scan tesla[.]com.

Create a targetfile

```
# use virtual environment
pipenv shell

# create targetfile; a targetfile is required for all scans
mkdir /root/bugcrowd/tesla
cd /root/bugcrowd/tesla
echo tesla.com > tesla-targetfile

# create a blacklist (if necessary based on target's scope)
echo energysupport.tesla.com > tesla-blacklist
echo feedback.tesla.com >> tesla-blacklist
echo employeefeedback.tesla.com >> tesla-blacklist
echo ir.tesla.com >> tesla-blacklist
# drop into the interactive shell
/root/PycharmProjects/recon-pipeline/pipeline/recon-pipeline.py
recon-pipeline>
```

New as of v0.9.0: In the event you're scanning a single ip address or host, simply use --target. It accepts a single target and works in conjunction with --exempt-list if specified.

Create a new database to store scan results

```
recon-pipeline> database attach

1. create new database
Your choice? 1
new database name? (recommend something unique for this target)
-> tesla-scan
[*] created database @ /home/epi/.local/recon-pipeline/databases/tesla-scan
[+] attached to sqlite database @ /home/epi/.local/recon-pipeline/databases/tesla-scan
[db-1] recon-pipeline>
```

### Scan the target

```
[db-1] recon-pipeline> scan FullScan --exempt-list tesla-blacklist --target-file_
→tesla-targetfile --interface eno1 --top-ports 2000 --rate 1200
[-] FullScan queued
[-] TKOSubsScan queued
[-] GatherWebTargets queued
[-] ParseAmassOutput queued
[-] AmassScan queued
[-] ParseMasscanOutput queued
[-] MasscanScan queued
[-] WebanalyzeScan queued
[-] SearchsploitScan queued
[-] ThreadedNmapScan queued
[-] WaybackurlsScan queued
[-] SubjackScan queued
[-] AquatoneScan queued
[-] GobusterScan queued
[db-1] recon-pipeline>
```

### **Existing Results Directories and You**

When running additional scans against the same target, you have a few options. You can either

· use a new directory

reuse the same directory

If you use a new directory, the scan will start from the beginning.

If you choose to reuse the same directory, recon-pipeline will resume the scan from its last successful point. For instance, say your last scan failed while running nmap. This means that the pipeline executed all upstream tasks (amass and masscan) successfully. When you use the same results directory for another scan, the amass and masscan scans will be skipped, because they've already run successfully.

**Note**: There is a gotcha that can occur when you scan a target but get no results. For some scans, the pipeline may still mark the Task as complete (masscan does this). In masscan's case, it's because it outputs a file to results-dir/masscan-results/ whether it gets results or not. Luigi interprets the file's presence to mean the scan is complete.

In order to reduce confusion, as of version 0.9.3, the pipeline will prompt you when reusing results directory.

```
[db-2] recon-pipeline> scan FullScan --results-dir testing-results --top-ports 1000 --

rate 500 --target tesla.com

[*] Your results-dir (testing-results) already exists. Subfolders/files may tell the 
pipeline that the associated Task is complete. This means that your scan may start 
from a point you don't expect. Your options are as follows:

1. Resume existing scan (use any existing scan data & only attempt to scan what isn 
t already done)

2. Remove existing directory (scan starts from the beginning & all existing 
results are removed)

3. Save existing directory (your existing folder is renamed and your scan proceeds) 
Your choice?
```

### 1.1.4 Viewing Scan Results

As of version 0.9.0, scan results are stored in a database located (by default) at ~/.local/recon-pipeline/databases. Databases themselves are managed through the *database* command while viewing their contents is done via *view*.

The view command allows one to inspect different pieces of scan information via the following sub-commands

- endpoints (gobuster results)
- · nmap-scans
- · ports
- searchsploit-results
- targets
- web-technologies (webanalyze results)

Each of the sub-commands has a list of tab-completable options and values that can help drilling down to the data you care about.

All of the subcommands offer a --paged option for dealing with large amounts of output. --paged will show you one page of output at a time (using less under the hood).

### Chaining Results w/ Commands

All of the results can be **piped out to other commands**. Let's say you want to feed some results from recon-pipeline into another tool that isn't part of the pipeline. Simply using a normal unix pipe | followed by the next command will get that done for you. Below is an example of piping targets into gau

```
[db-2] recon-pipeline> view targets --paged
3.tesla.cn
3.tesla.com
api-internal.sn.tesla.services
api-toolbox.tesla.com
api.mp.tesla.services
api.sn.tesla.services
api.tesla.cn
api.toolbox.tb.tesla.services
[db-2] recon-pipeline> view targets | gau
https://3.tesla.com/pt_PT/model3/design
https://3.tesla.com/pt_PT/model3/design?redirect=no
https://3.tesla.com/robots.txt
https://3.tesla.com/sites/all/themes/custom/tesla_theme/assets/img/icons/favicon-
\rightarrow160x160.png?2
https://3.tesla.com/sites/all/themes/custom/tesla_theme/assets/img/icons/favicon-
\rightarrow16x16.png?2
https://3.tesla.com/sites/all/themes/custom/tesla_theme/assets/img/icons/favicon-
\rightarrow196x196.png?2
https://3.tesla.com/sites/all/themes/custom/tesla_theme/assets/img/icons/favicon-
\rightarrow 32x32.png?2
https://3.tesla.com/sites/all/themes/custom/tesla_theme/assets/img/icons/favicon-
\rightarrow 96x96.png?2
https://3.tesla.com/sv_SE/model3/design
```

### view endpoints

An endpoint consists of a status code and the scanned URL. Endpoints are populated via gobuster.

### **Show All Endpoints**

```
[db-2] recon-pipeline> view endpoints --paged
[200] http://westream.teslamotors.com/y
[301] https://mobileapps.teslamotors.com/aspnet_client
[403] https://209.133.79.49/analog.html
[302] https://209.133.79.49/api
[403] https://209.133.79.49/cgi-bin/
[200] https://209.133.79.49/client
...
```

### Filter by Host

```
[db-2] recon-pipeline> view endpoints --host shop.uk.teslamotors.com
[402] http://shop.uk.teslamotors.com/
[403] https://shop.uk.teslamotors.com:8443/
[301] http://shop.uk.teslamotors.com/assets
[302] http://shop.uk.teslamotors.com/admin.cgi
[200] http://shop.uk.teslamotors.com/.well-known/apple-developer-merchantid-domain-

--association
```

```
[302] http://shop.uk.teslamotors.com/admin
[403] http://shop.uk.teslamotors.com:8080/
[302] http://shop.uk.teslamotors.com/admin.php
[302] http://shop.uk.teslamotors.com/admin.pl
[200] http://shop.uk.teslamotors.com/crossdomain.xml
[403] https://shop.uk.teslamotors.com/
[db-2] recon-pipeline>
```

### Filter by Host and Status Code

### **Remove Status Code from Output**

Using --plain will remove the status-code prefix, allowing for easy piping of results into other commands.

```
[db-2] recon-pipeline> view endpoints --host shop.uk.teslamotors.com --plain http://shop.uk.teslamotors.com/admin.pl http://shop.uk.teslamotors.com/admin http://shop.uk.teslamotors.com/ http://shop.uk.teslamotors.com/admin.cgi http://shop.uk.teslamotors.com/.well-known/apple-developer-merchantid-domain-association http://shop.uk.teslamotors.com:8080/ http://shop.uk.teslamotors.com/crossdomain.xml https://shop.uk.teslamotors.com/s443/ https://shop.uk.teslamotors.com/ http://shop.uk.teslamotors.com/ http://shop.uk.teslamotors.com/admin.php http://shop.uk.teslamotors.com/assets [db-2] recon-pipeline>
```

### **Include Headers**

If you'd like to include any headers found during scanning, --headers will do that for you.

```
[db-2] recon-pipeline> view endpoints --host shop.uk.teslamotors.com --headers
[302] http://shop.uk.teslamotors.com/admin.cgi
[302] http://shop.uk.teslamotors.com/admin
[200] http://shop.uk.teslamotors.com/crossdomain.xml
[403] https://shop.uk.teslamotors.com/
Server: cloudflare
Date: Mon, 06 Apr 2020 13:56:12 GMT
Content-Type: text/html
Content-Length: 553
Retry-Count: 0
Cf-Ray: 57fc02c788f7e03f-DFW
```

```
[403] https://shop.uk.teslamotors.com:8443/
   Content-Type: text/html
   Content-Length: 553
   Retry-Count: 0
   Cf-Ray: 57fc06e5fcbfd266-DFW
   Server: cloudflare
   Date: Mon, 06 Apr 2020 13:59:00 GMT
[302] http://shop.uk.teslamotors.com/admin.pl
[200] http://shop.uk.teslamotors.com/.well-known/apple-developer-merchantid-domain-
→association
[403] http://shop.uk.teslamotors.com:8080/
   Server: cloudflare
   Date: Mon, 06 Apr 2020 13:58:50 GMT
   Content-Type: text/html; charset=UTF-8
   Set-Cookie: __cfduid=dfbf45a8565fda1325b8c1482961518511586181530; expires=Wed, 06-
→May-20 13:58:50 GMT; path=/; domain=.shop.uk.teslamotors.com; HttpOnly; SameSite=Lax
   Cache-Control: max-age=15
   X-Frame-Options: SAMEORIGIN
   Alt-Svc: h3-27=":443"; ma=86400, h3-25=":443"; ma=86400, h3-24=":443"; ma=86400, h3-
→23=":443"; ma=86400
   Expires: Mon, 06 Apr 2020 13:59:05 GMT
   Cf-Ray: 57fc06a53887d286-DFW
   Retry-Count: 0
[402] http://shop.uk.teslamotors.com/
   Cf-Cache-Status: DYNAMIC
   X-Dc: gcp-us-central1, gcp-us-central1
   Date: Mon, 06 Apr 2020 13:54:49 GMT
   Cf-Ray: 57fc00c39c0b581d-DFW
   X-Request-Id: 79146367-4c68-4e1b-9784-31f76d51b60b
   Set-Cookie: __cfduid=d94fad82fbdc0c110cb03cbcf58d097e21586181289; expires=Wed, 06-
→May-20 13:54:49 GMT; path=/; domain=.shop.uk.teslamotors.com; HttpOnly;
→SameSite=Lax _shopify_y=e3f19482-99e9-46cd-af8d-89fb8557fd28; path=/; expires=Thu,_
→07 Apr 2022 01:33:13 GMT
   X-Shopid: 4232821
   Content-Language: en
   Alt-Svc: h3-27=":443"; ma=86400, h3-25=":443"; ma=86400, h3-24=":443"; ma=86400, h3-
→23=":443"; ma=86400
   X-Content-Type-Options: nosniff
   X-Permitted-Cross-Domain-Policies: none
   X-Xss-Protection: 1; mode=block; report=/xss-report?source%5Baction%5D=index&source
→%5Bapp%5D=Shopify&source%5Bcontroller%5D=storefront section%2Fshop&source%5Bsection
→%5D=storefront&source%5Buuid%5D=79146367-4c68-4e1b-9784-31f76d51b60b
   Server: cloudflare
   Content-Type: text/html; charset=utf-8
   X-Sorting-Hat-Shopid: 4232821
   X-Shardid: 78
   Content-Security-Policy: frame-ancestors *; report-uri /csp-report?source%5Baction
→ %5D=index&source%5Bapp%5D=Shopify&source%5Bcontroller%5D=storefront section%2Fshop&
 \\ \hspace*{0.5cm} \color{red} \hspace*{0.5cm} \color{red} \hspace*{0.5cm} \hspace*{0.5cm} \color{red} \hspace*{0.5cm} \hspace*{0.5cm} \color{red} \hspace*{0.5cm} \hspace*{0.5cm} \hspace*{
   Retry-Count: 0
   X-Sorting-Hat-Podid: 78
   X-Shopify-Stage: production
  X-Download-Options: noopen
[301] http://shop.uk.teslamotors.com/assets
[db-2] recon-pipeline>
```

### view nmap-scans

Nmap results can be filtered by host, NSE script type, scanned port, and product.

### **Show All Results**

### Filter by product

```
[db-2] recon-pipeline> view nmap-scans --product "Splunkd httpd"
209.133.79.101 - http
_____
tcp port: 443 - open - syn-ack
product: Splunkd httpd :: None
nse script(s) output:
 http-robots.txt
   1 disallowed entry
 http-server-header
   Splunkd
 http-title
   404 Not Found
 ssl-cert
   Subject: commonName=*.teslamotors.com/organizationName=Tesla Motors, Inc./
→stateOrProvinceName=California/countryName=US
   Subject Alternative Name: DNS:*.teslamotors.com, DNS:teslamotors.com
   Not valid before: 2019-01-17T00:00:00
   Not valid after: 2021-02-03T12:00:00
 ssl-date
   TLS randomness does not represent time
```

### Filter by NSE Script

```
product: Varnish http accelerator :: None
nse script(s) output:
    ssl-cert
    Subject: commonName=*.tesla.com/organizationName=Tesla, Inc./
    →stateOrProvinceName=California/countryName=US
    Subject Alternative Name: DNS:*.tesla.com, DNS:tesla.com
    Not valid before: 2020-02-07T00:00:00
    Not valid after: 2022-04-08T12:00:00
```

### Filter by NSE Script and Port Number

### Filter by Host (ipv4/6 or domain name)

### **Include Command Used to Scan**

The --commandline option will append the command used to scan the target to the results.

### view ports

Port results are populated via masscan. Ports can be filtered by host and port number.

### **Show All Results**

```
[db-2] recon-pipeline> view ports --paged apmv3.go.tesla.services: 80 autodiscover.teslamotors.com: 80 csp.teslamotors.com: 443 image.emails.tesla.com: 443 marketing.teslamotors.com: 443 partnerleadsharing.tesla.com: 443 service.tesla.cn: 80 shop.uk.teslamotors.com: 8080 sip.tesla.cn: 5061 ...
```

### Filter by Host

```
[db-2] recon-pipeline> view ports --host tesla.services tesla.services: 8443,8080 [db-2] recon-pipeline>
```

### **Filter by Port Number**

```
[db-2] recon-pipeline> view ports --port-number 8443 tesla.services: 8443,8080 104.22.10.42: 8443,8080 104.22.11.42: 8443,8080 2606:4700:10::6816:a2a: 8443,8080
```

```
2606:4700:10::6816:b2a: 8443,8080 [db-2] recon-pipeline>
```

### view searchsploit-results

Searchsploit results can be filtered by host and type, the full path to any relevant exploit code can be shown as well.

### **Show All Results**

```
[db-2] recon-pipeline> view searchsploit-results --paged
52.209.48.104, 34.252.120.214, 52.48.121.107, telemetry-eng.vn.tesla.services
______
 local | 40768.sh | Nginx (Debian Based Distros + Gentoo) - 'logrotate' Local.
→Privilege
                       Escalation
 remote | 12804.txt| Nginx 0.6.36 - Directory Traversal
         | 14830.py | Nginx 0.6.38 - Heap Corruption
 webapps | 24967.txt| Nginx 0.6.x - Arbitrary Code Execution NullByte Injection
         | 9901.txt | Nginx 0.7.0 < 0.7.61 / 0.6.0 < 0.6.38 / 0.5.0 < 0.5.37 / 0.4.
\hookrightarrow 0 <
                        0.4.14 - Denial of Service (PoC)
                    remote | 9829.txt | Nginx 0.7.61 - WebDAV Directory Traversal
 remote | 33490.txt| Nginx 0.7.64 - Terminal Escape Sequence in Logs Command_
→Injection
 remote | 13822.txt| Nginx 0.7.65/0.8.39 (dev) - Source Disclosure / Download
 remote | 13818.txt| Nginx 0.8.36 - Source Disclosure / Denial of Service
 remote | 38846.txt| Nginx 1.1.17 - URI Processing SecURIty Bypass
 remote | 25775.rb | Nginx 1.3.9 < 1.4.0 - Chuncked Encoding Stack Buffer Overflow
                         (Metasploit)
         | 25499.py | Nginx 1.3.9 < 1.4.0 - Denial of Service (PoC)
         | 26737.pl | Nginx 1.3.9/1.4.0 (x86) - Brute Force
 remote
         | 32277.txt| Nginx 1.4.0 (Generic Linux x64) - Remote Overflow
 webapps | 47553.md | PHP-FPM + Nginx - Remote Code Execution
```

### **Filter by Host**

```
remote | 33490.txt | Nginx 0.7.64 - Terminal Escape Sequence in Logs Command.
→Injection
         | 13822.txt| Nginx 0.7.65/0.8.39 (dev) - Source Disclosure / Download
 remote
        | 13818.txt| Nginx 0.8.36 - Source Disclosure / Denial of Service
 remote
         | 38846.txt| Nginx 1.1.17 - URI Processing SecURIty Bypass
        | 25775.rb | Nginx 1.3.9 < 1.4.0 - Chuncked Encoding Stack Buffer Overflow
                    (Metasploit)
         | 25499.py | Nginx 1.3.9 < 1.4.0 - Denial of Service (PoC)
         | 26737.pl | Nginx 1.3.9/1.4.0 (x86) - Brute Force
 remote
 remote | 32277.txt| Nginx 1.4.0 (Generic Linux x64) - Remote Overflow
 webapps | 47553.md | PHP-FPM + Nginx - Remote Code Execution
[db-2] recon-pipeline>
```

### Filter by Type

```
[db-2] recon-pipeline> view searchsploit-results --paged --type webapps 52.209.48.104, 34.252.120.214, 52.48.121.107, telemetry-eng.vn.tesla.services webapps | 24967.txt| Nginx 0.6.x - Arbitrary Code Execution NullByte Injection webapps | 47553.md | PHP-FPM + Nginx - Remote Code Execution ...
```

### Include Full Path to Exploit Code

### view targets

Target results can be filtered by type and whether or not they've been reported as vulnerable to subdomain takeover.

### **Show All Results**

```
[db-2] recon-pipeline> view targets --paged

3.tesla.com
api-internal.sn.tesla.services
api-toolbox.tesla.com
api.mp.tesla.services
api.sn.tesla.services
api.tesla.cn
...
```

### **Filter by Target Type**

```
[db-2] recon-pipeline> view targets --type ipv6 --paged 2600:1404:23:183::358f 2600:1404:23:188::3fe7 2600:1404:23:18f::700 2600:1404:23:190::700 2600:1404:23:194::16cf ...
```

### Filter by Possibility of Subdomain Takeover

```
[db-2] recon-pipeline> view targets --paged --vuln-to-subdomain-takeover [vulnerable] api-internal.sn.tesla.services ...
```

### view web-technologies

Web technology results are produced by webanalyze. Web technology results can be filtered by host, type, and product.

### **Show All Results**

### Filter by Technology Type

```
- cn-origin.teslamotors.com
  - www.tesla.cn
  - events.tesla.cn
  - 23.67.209.106
  - service.teslamotors.com
Python (Programming languages)
_____
  - api-toolbox.tesla.com
  - 52.26.53.228
  - 34.214.187.20
  - 35.166.29.132
  - api.toolbox.tb.tesla.services
  - toolbox.teslamotors.com
  - 209.133.79.93
Ruby (Programming languages)
______
  - storagesim.teslamotors.com
  - 209.10.208.39
```

### **Filter by Product**

### **Filter by Host**

### 1.1.5 Manually interacting with the Database

If for whatever reason you'd like to query the database manually, from within the recon-pipeline shell, you can use the py command to drop into a python REPL with your current ReconShell instance available as self.

```
./pipeline/recon-pipeline.py
recon-pipeline> py

(continues on next page)
```

```
Python 3.7.5 (default, Nov 20 2019, 09:21:52)
[GCC 9.2.1 20191008] on linux
Type "help", "copyright", "credits" or "license" for more information.

End with `Ctrl-D` (Unix) / `Ctrl-Z` (Windows), `quit()`, `exit()`.
Non-Python commands can be issued with: app("your command")

>>> self
<__main__.ReconShell object at 0x7f69f457f790>
```

Once in the REPL, the currently connected database is available as self.db\_mgr. The database is an instance of *Database Manager* and has a session attribute which can be used to issue manual SQLAlchemy style queries.

```
>>> from pipeline.models.port_model import Port
>>> self.db_mgr.session.query(Port).filter_by(port_number=443)
<sqlalchemy.orm.query.Query object at 0x7f8cef804250>
>>>
```

### 1.1.6 Using a Scheduler

The backbone of this pipeline is spotify's luigi batch process management framework. Luigi uses the concept of a scheduler in order to manage task execution. Two types of scheduler are available, a **local** scheduler and a **central** scheduler. The local scheduler is useful for development and debugging while the central scheduler provides the following two benefits:

- Make sure two instances of the same task are not running simultaneously
- Provide visualization of everything that's going on

While in the recon-pipeline shell, running tools install luigi-service will copy the luigid. service file provided in the repo to its appropriate systemd location and start/enable the service. The result is that the central scheduler is up and running easily.

The other option is to add --local-scheduler to your scan command from within the recon-pipeline shell.

### 1.1.7 Visualizing Tasks

### Setup

To use the web console, you'll need to *install the luigid service*. Assuming you've already installed pipenv and created a virtual environment, you can simply run the tools install luigi-service from within the pipeline.

### **Dashboard**

If you're using the *central scheduler*, you'll be able to use luigi's web console to see a dashboard style synopsis of your tasks.

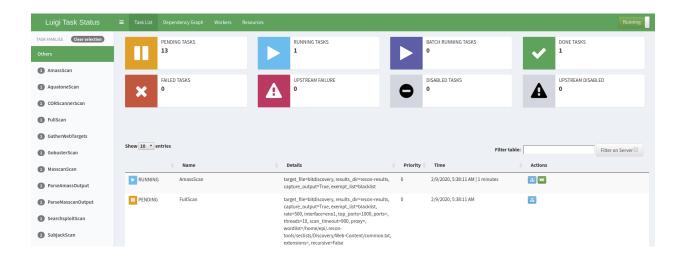

### **Dependency Graph**

You can use the **Dependency Graph** link at the top of the dashboard to view your current task along with any up/downstream tasks that are queued.

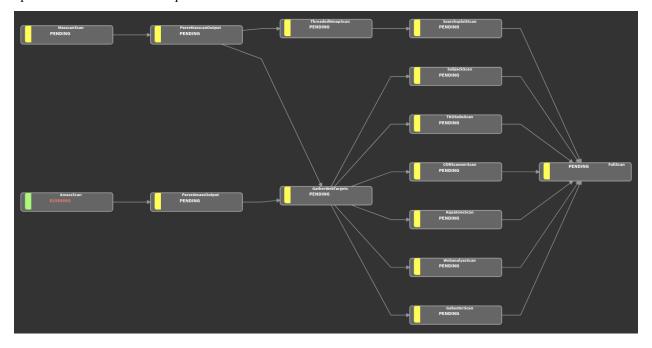

### Make it So

To view the console from within recon-pipeline, you can run the *status* command or add --sausage to your scan command at execution time. The web console runs on port **8082** by default, so at any time you can also just use your favorite browser to check it out manually as well.

There are an accompanying set of blog posts detailing the development process and underpinnings of the pipeline. Feel free to check them out if you're so inclined, but they're in no way required reading to use the tool.

- Installation Instructions How to install recon-pipeline and associated dependencies
- Defining Target Scope How to define the scope of your scans (list of targets and a blacklist)

- Running Scans Example scan of tesla.com using recon-pipeline
- Viewing Scan Results How to view scan results
- Using a Scheduler The Luigi schedulers and which to choose
- Visualizing Tasks How to check on active tasks once they're running

## CHAPTER 2

Personalization

## 2.1 Making Changes to the pipeline

### 2.1.1 Add a New Scanner

The process of adding a new scanner is relatively simple. The steps are outlined below.

### Create a tool definition file

This step isn't strictly necessary, but if you want the pipeline to know how to install/uninstall the tool your scanner uses, this is where that is defined. Tool definition files live in the pipeline/tools directory.

```
pipeline/
...

recon-pipeline.py
tools

amass.yaml
aquatone.yaml
...
```

### **Tool Definition Required Fields**

Create a .yaml file with the following fields.

| Field     | Туре       | Description                                                                  | Re-    |
|-----------|------------|------------------------------------------------------------------------------|--------|
| Name      |            |                                                                              | quired |
| commands  | Array of   | Which commands to run to install the tool                                    | True   |
|           | strings    |                                                                              |        |
| dependenc | iAntray of | Each dependency must be defined in a separate definition file, as they'll be | False  |
|           | strings    | installed before the current defintion's tool                                |        |
| environ   | Dictio-    | Use this if you need to pass information via the environment to your tool    | False  |
|           | nary       | (amass.yaml has an example)                                                  |        |
| shell     | Boolean    | true means each command in commands will be run via /bin/sh -c (see          | False  |
|           |            | Popen's shell argument for more details)                                     |        |

### **Useful yaml Helpers**

pipeline.tools.loader defines a few helpful functions to assist with dynamically creating values in yaml files as well as linking user-defined configuration values.

Dynamically creating strings and filesystem paths are handled by the following two functions.

- ! join join items in an array with a space character
- !join\_path join items in an array with a / character

In order to get values out of pipeline.recon.config.py, you'll need to use one of the yaml helpers listed below.

- !get\_default get a value from the pipeline.recon.config.defaults dictionary
- !get\_tool\_path get a path value from the pipeline.tools.tools dictionary

### **Simple Example Tool Definition**

The example below needs go to be installed prior to being installed itself. It then grabs the path to the go binary from pipeline.tools.tools by using !get\_tool\_path. After that, it creates a command using !join that will look like /usr/local/go/bin/go get github.com/tomnomnom/waybackurls. This command will be run by the install waybackurls command (or install all).

```
dependencies: [go]
go: &gobin !get_tool_path "{go[path]}"

commands:
    - !join [*gobin, get github.com/tomnomnom/waybackurls]
```

If you're looking for a more complex example, check out searchsploit.yaml.

#### Write Your Scanner Class

You can find an abundance of information on how to write your scanner class starting with Part II of the blog posts tied to recon-pipeline's creation. Because scanner classes are covered in so much detail there, we'll only briefly summarize the steps here:

- Select luigi.Task or luigi.ExternalTask as your base class. Task allows more flexibility while ExternalTask is great for simple scans.
- Implement the requires, output, and either run (Task) or program\_args (ExternalTask) methods

### Add Your Scan to a Wrapper (optional)

If you want to run your new scan as part of an existing pipeline, open up pipeline.recon.wrappers and edit one of the existing wrappers (or add your own) to include your new scan. You should be able to import your new scan, and then add a yield MyNewScan (\*\*args) in order to add it to the pipeline. The only gotcha here is that depending on what arguments your scan takes, you may need to strategically place your scan within the wrapper in order to ensure it doesn't get any arguments that it doesn't expect.

### 2.1.2 Create a New Wrapper Scan

If for whatever reason you want something other than FullScan, the process for defining a new scan is relatively simple. The HTBScan is a good example.

1. Define your new class, inheriting from **luigi.WrapperTask** and use the inherits decorator to include any scan you want to utilize

```
@inherits(SearchsploitScan, AquatoneScan, GobusterScan, WebanalyzeScan)
class HTBScan(luigi.WrapperTask):
    ...
```

2. Include all parameters needed by any of the scans passed to inherits

```
def requires (self):
    """ HTBScan is a wrapper, as such it requires any Tasks that it wraps. """
   args = {
       "results_dir": self.results_dir,
       "rate": self.rate,
        "target_file": self.target_file,
        "top_ports": self.top_ports,
        "interface": self.interface,
        "ports": self.ports,
        "exempt_list": self.exempt_list,
        "threads": self.threads,
        "proxy": self.proxy,
        "wordlist": self.wordlist,
        "extensions": self.extensions,
        "recursive": self.recursive,
    }
```

3. yield from each scan, keeping in mind that some of the parameters won't be universal (i.e. need to be removed/added)

```
def requires(self):
    """ HTBScan is a wrapper, as such it requires any Tasks that it wraps. """
    ...
    yield GobusterScan(**args)

# remove options that are gobuster specific; if left dictionary unpacking to_
    other scans throws an exception
    for gobuster_opt in ("proxy", "wordlist", "extensions", "recursive"):
        del args[gobuster_opt]

# add aquatone scan specific option
    args.update({"scan_timeout": self.scan_timeout})
```

```
yield AquatoneScan(**args)

del args["scan_timeout"]

yield SearchsploitScan(**args)
yield WebanalyzeScan(**args)
```

There are a few things you can do to modify the pipeline to your own specifications:

- Add a New Scanner
- Create a New Wrapper Scan

## CHAPTER 3

**API** Reference

## 3.1 Commands

recon-pipeline provides a handful of commands:

- tools
- scan
- status
- database
- view

All other available commands are inherited from cmd2.

### 3.1.1 tools

```
Usage: tools [-h] {install, uninstall, reinstall, list} ...
```

### **Sub-commands:**

### install

Install any/all of the libraries/tools necessary to make the recon-pipeline function

### **Positional Arguments**

tool

Possible choices: exploitdb, searchsploit, go, amass, webanalyze, waybackurls, luigi-service, masscan, subjack, tko-subs, seclists, gobuster, aquatone, recursive-

gobuster, all

which tool to install

### uninstall

### Remove the already installed tool

```
tools uninstall [-h]
{exploitdb, searchsploit, go, amass, webanalyze, waybackurls,
luigi-service, masscan, subjack, tko-subs, seclists, gobuster,
aquatone, recursive-gobuster, all}
```

### **Positional Arguments**

tool

Possible choices: exploitdb, searchsploit, go, amass, webanalyze, waybackurls, luigi-service, masscan, subjack, tko-subs, seclists, gobuster, aquatone, recursive-gobuster, all

which tool to uninstall

### reinstall

### Uninstall and then Install a given tool

```
tools reinstall [-h]
{exploitdb, searchsploit, go, amass, webanalyze, waybackurls,
luigi-service, masscan, subjack, tko-subs, seclists, gobuster,
aquatone, recursive-gobuster, all}
```

### **Positional Arguments**

tool

Possible choices: exploitdb, searchsploit, go, amass, webanalyze, waybackurls, luigi-service, masscan, subjack, tko-subs, seclists, gobuster, aquatone, recursive-gobuster, all

which tool to reinstall

### list

### Show status of pipeline tools

```
tools list [-h]
```

### 3.1.2 database

```
Usage: database [-h] {list, delete, attach, detach} ...
```

### **Sub-commands:**

### list

### List all known databases

```
database list [-h]
```

### delete

#### Delete the selected database

```
database delete [-h]
```

### attach

### Attach to the selected database

```
database attach [-h]
```

### detach

### Detach from the currently attached database

```
database detach [-h]
```

### 3.1.3 scan

### **Positional Arguments**

**scantype** which type of scan to run

3.1. Commands 29

### **Named Arguments**

**--target-file** file created by the user that defines the target's scope; list of ips/domains

**--target** ip or domain to target

**--exempt-list** list of blacklisted ips/domains

**--results-dir** directory in which to save scan results (default: recon-results)

Default: "recon-results"

--wordlist path to wordlist used by gobuster (default: /home/docs/.local/recon-

pipeline/tools/seclists/Discovery/Web-Content/common.txt)

--interface which interface masscan should use (default: tun0)

**--recursive** whether or not to recursively gobust (default: False)

Default: False

--rate rate at which masscan should scan (default: 1000)

**--top-ports** ports to scan as specified by nmap's list of top-ports (only meaningful to around

5000)

--ports port specification for masscan (all ports example: 1-65535,U:1-65535)
 --threads number of threads for all of the threaded applications to use (default: 10)

**--scan-timeout** scan timeout for aquatone (default: 900)

--proxy proxy for gobuster if desired (ex. 127.0.0.1:8080)
--extensions list of extensions for gobuster (ex. asp,html,aspx)

**--sausage** open a web browser to Luigi's central scheduler's visualization site (see how the

sausage is made!)

Default: False

**--local-scheduler** use the local scheduler instead of the central scheduler (luigid) (default: False)

Default: False

**--verbose** shows debug messages from luigi, useful for troubleshooting (default: False)

Default: False

### 3.1.4 status

Usage: status [-h] [--port PORT] [--host HOST]

### **Named Arguments**

**--port** port on which the luigi central scheduler's visualization site is running (default:

8082)

Default: "8082"

**--host** host on which the luigi central scheduler's visualization site is running (default:

localhost)

Default: "127.0.0.1"

### 3.1.5 view

```
Usage: view [-h]
{targets, web-technologies, endpoints, nmap-scans,
searchsploit-results, ports} ...
```

### **Sub-commands:**

### targets

List all known targets (ipv4/6 & domain names); produced by amass

### **Named Arguments**

--vuln-to-subdomain-takeover show targets identified as vulnerable to subdomain takeover

Default: False

**--type** Possible choices: ipv4, ipv6, domain-name

filter by target type

**--paged** display output page-by-page (default: False)

Default: False

### web-technologies

List all known web technologies identified; produced by webanalyze

### **Named Arguments**

**--paged** display output page-by-page (default: False)

Default: False

--host filter results by host
 --type filter results by type
 --product filter results by product

### endpoints

List all known endpoints; produced by gobuster

3.1. Commands 31

```
view endpoints [-h] [--headers] [--paged] [--plain] [--status-code STATUS_CODE] [--host HOST]
```

### **Named Arguments**

**--headers** include headers found at each endpoint (default: False)

Default: False

**--paged** display output page-by-page (default: False)

Default: False

**--plain** display without status-codes/color (default: False)

Default: False

**--status-code** filter results by status code

**--host** filter results by host

### nmap-scans

List all known nmap scan results; produced by nmap

```
view nmap-scans [-h] [--paged] [--commandline] [--host HOST]
[--nse-script NSE_SCRIPT] [--port PORT] [--product PRODUCT]
```

### **Named Arguments**

**--paged** display output page-by-page (default: False)

Default: False

**--commandline** display command used to scan (default: False)

Default: False

**--host** filter results by host

--nse-script filter results by nse script type ran
 --port filter results by port scanned
 --product filter results by reported product

### searchsploit-results

List all known searchsploit hits; produced by searchsploit

## **Named Arguments**

**--paged** display output page-by-page (default: False)

Default: False

**--fullpath** display full path to exploit PoC (default: False)

Default: False

**--host** filter results by host

**--type** filter results by exploit type

#### ports

List all known open ports; produced by masscan

```
view ports [-h] [--paged] [--host HOST] [--port-number PORT_NUMBER]
```

#### **Named Arguments**

**--paged** display output page-by-page (default: False)

Default: False

**--host** filter results by host

**--port-number** filter results by port number

## 3.2 Database Manager

```
class pipeline.models.db manager.DBManager(db location)
```

Class that encapsulates database transactions and queries

add(item)

Simple helper to add a record to the database

## add\_ipv4\_or\_v6\_address\_to\_target (tgt, ipaddr)

Simple helper that adds an appropriate IPAddress to the given target

close()

Simple helper to close the database session

get\_all\_endpoints()

Simple helper that returns all Endpoints from the database

get\_all\_exploit\_types()

Simple helper that returns all exploit types reported by searchsploit

 $get_all_hostnames() \rightarrow list$ 

Simple helper to return all hostnames from Target records

 $\mathtt{get\_all\_ipv4\_addresses}() \rightarrow list$ 

Simple helper to return all ipv4 addresses from Target records

 $\texttt{get\_all\_ipv6\_addresses}() \rightarrow list$ 

Simple helper to return all ipv6 addresses from Target records

#### get\_all\_nmap\_reported\_products()

Simple helper that returns all products reported by nmap

## get\_all\_nse\_script\_types()

Simple helper that returns all NSE Script types from the database

#### get\_all\_port\_numbers()

Simple helper that returns all Port.port\_numbers from the database

#### get\_all\_targets()

Simple helper to return all ipv4/6 and hostnames produced by running amass

#### get\_all\_web\_targets()

Simple helper that returns all Targets tagged as having an open web port

## get\_and\_filter (model, defaults=None, \*\*kwargs)

Simple helper to either get an existing record if it exists otherwise create and return a new instance

#### get\_endpoint\_by\_status\_code(code)

Simple helper that returns all Endpoints filtered by status code

#### get\_endpoints\_by\_ip\_or\_hostname(ip\_or\_host)

Simple helper that returns all Endpoints filtered by ip or hostname

## get\_nmap\_scans\_by\_ip\_or\_hostname(ip\_or\_host)

Simple helper that returns all Endpoints filtered by ip or hostname

#### get\_or\_create (model, \*\*kwargs)

Simple helper to either get an existing record if it exists otherwise create and return a new instance

## get\_or\_create\_target\_by\_ip\_or\_hostname(ip\_or\_host)

Simple helper to query a Target record by either hostname or ip address, whichever works

#### get\_ports\_by\_ip\_or\_host\_and\_protocol (ip\_or\_host, protocol)

Simple helper that returns all ports based on the given protocol and host

#### get\_status\_codes()

Simple helper that returns all status codes found during scanning

## 3.3 Database Models

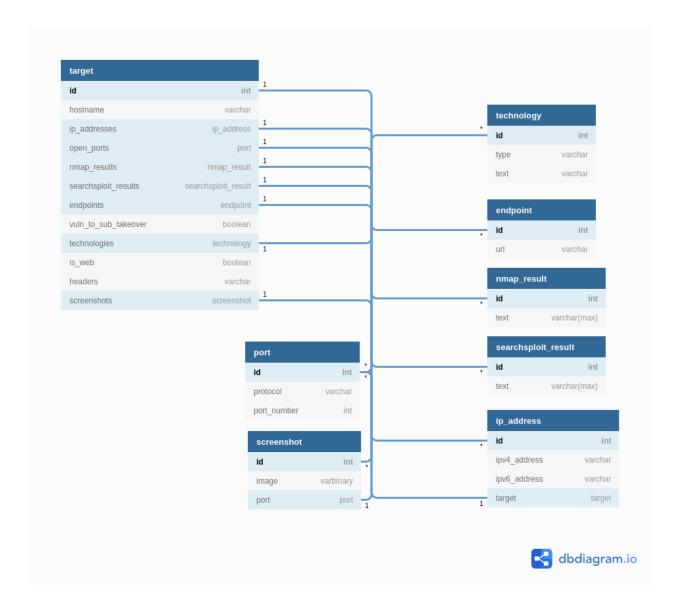

## 3.3.1 Target Model

class pipeline.models.target\_model.Target(\*\*kwargs)

```
Database model that describes a target; This is the model that functions as the "top" model.

Relationships: ip_addresses: one to many -> pipeline.models.ip_address_model.

IPAddress

open_ports: many to many -> pipeline.models.port_model.Port

nmap_results: one to many -> pipeline.models.nmap_model.NmapResult

searchsploit_results: one to many -> pipeline.models.searchsploit_model.

SearchsploitResult

endpoints: one to many -> pipeline.models.endpoint_model.Endpoint
```

3.3. Database Models 35

```
technologies: many to many -> pipeline.models.technology_model.Technology screenshots: one to many -> pipeline.models.screenshot model.Screenshot
```

## 3.3.2 Endpoint Model

```
class pipeline.models.endpoint_model.Endpoint (**kwargs)
    Database model that describes a URL/endpoint.
```

Represents gobuster data.

```
Relationships: target: many to one -> pipeline.models.target_model.Target headers: many to many -> pipeline.models.header_model.Header
```

#### 3.3.3 Header Model

```
class pipeline.models.header_model.Header(**kwargs)
Database model that describes an http header (i.e. Server=cloudflare).
```

Relationships: endpoints: many to many -> pipeline.models.target\_model.Endpoint

#### 3.3.4 IP Address Model

```
class pipeline.models.ip_address_model.IPAddress(**kwargs)

Database model that describes an ip address (ipv4 or ipv6).
```

Represents amass data or targets specified manually as part of the  ${\tt target-file}$ .

Relationships: target: many to one -> pipeline.models.target\_model.Target

## 3.3.5 Nmap Model

```
class pipeline.models.nmap_model.NmapResult (**kwargs)
    Database model that describes the TARGET.nmap scan results.
```

Represents nmap data.

```
Relationships: target: many to one -> pipeline.models.target_model.Target ip_address: one to one -> pipeline.models.ip_address_model.IPAddress port: one to one -> pipeline.models.port_model.Port nse_results: one to many -> pipeline.models.nse_model.NSEResult
```

## 3.3.6 Nmap Scripting Engine Model

```
\textbf{class} \ \texttt{pipeline.models.nse\_model.NSEResult} \ (**kwargs)
```

Database model that describes the NSE script executions as part of an nmap scan.

Represents NSE script data.

Relationships: NmapResult: many to many -> pipeline.models.nmap model.NmapResult

## 3.3.7 Port Model

```
class pipeline.models.port_model.Port (**kwargs)
    Database model that describes a port (tcp or udp).

Relationships: targets: many to many -> pipeline.models.target_model.Target
```

#### 3.3.8 Screenshot Model

```
Database model that describes a screenshot of a given webpage hosted on a Target.

Represents aquatone data.
```

class pipeline.models.screenshot\_model.Screenshot(\*\*kwargs)

```
Relationships: port: one to one -> pipeline.models.port_model.Port

target: many to one -> pipeline.models.target_model.Target

endpoint: one to one -> pipeline.models.endpoint_model.Endpoint

similar pages: black magic -> pipeline.models.screenshot model.Screenshot
```

## 3.3.9 Searchsploit Model

```
class pipeline.models.searchsploit_model.SearchsploitResult (**kwargs)

Database model that describes results from running searchsploit -nmap TARGET.xml.
```

Represents searchsploit data.

Relationships: target: many to one -> pipeline.models.target\_model.Target

## 3.3.10 Technology Model

```
class pipeline.models.technology_model.Technology(**kwargs)
Database model that describes a web technology (i.e. Nginx 1.14).
```

Represents webanalyze data.

Relationships: targets: many to many -> pipeline.models.target\_model.Target

## 3.4 Parsers

#### 3.4.1 Amass Parser

```
class pipeline.recon.amass.ParseAmassOutput (*args, **kwargs)

Read amass JSON results and create categorized entries into iplsubdomain files.
```

#### **Parameters**

- db\_location specifies the path to the database used for storing results *Required by upstream Task*
- target\_file specifies the file on disk containing a list of ips or domains *Required by upstream Task*

3.4. Parsers 37

- exempt\_list Path to a file providing blacklisted subdomains, one per line. Optional by upstream Task
- results\_dir specifes the directory on disk to which all Task results are written Required by upstream Task

#### output()

Returns the target output files for this task.

Returns luigi.contrib.sqla.SQLAlchemyTarget

#### requires()

ParseAmassOutput depends on AmassScan to run.

TargetList expects target\_file as a parameter. AmassScan accepts exempt\_list as an optional parameter.

Returns luigi.ExternalTask - TargetList

run()

Parse the json file produced by AmassScan and categorize the results into iplsubdomain files.

### An example (prettified) entry from the json file is shown below

## 3.4.2 Web Targets Parser

**class** pipeline.recon.web.targets.**GatherWebTargets** (\*args, \*\*kwargs)

Gather all subdomains as well as any ip addresses known to have a configured web port open.

#### **Parameters**

- **db\_location** specifies the path to the database used for storing results *Required by upstream Task*
- **exempt\_list** Path to a file providing blacklisted subdomains, one per line. *Optional by upstream Task*
- top\_ports Scan top N most popular ports Required by upstream Task
- ports specifies the port(s) to be scanned Required by upstream Task
- interface use the named raw network interface, such as "eth0" Required by upstream
- rate desired rate for transmitting packets (packets per second) Required by upstream Task
- target\_file specifies the file on disk containing a list of ips or domains *Required by upstream Task*
- results\_dir specifes the directory on disk to which all Task results are written Required by upstream Task

#### output()

Returns the target output for this task.

Returns luigi.contrib.sqla.SQLAlchemyTarget

#### requires()

GatherWebTargets depends on ParseMasscanOutput and ParseAmassOutput to run.

ParseMasscanOutput expects rate, target\_file, interface, and either ports or top\_ports as parameters. ParseAmassOutput accepts exempt\_list and expects target\_file

Returns ParseMasscanOutput, str: ParseAmassOutput)

Return type dict(str

#### run()

Gather all potential web targets and tag them as web in the database.

#### 3.4.3 Masscan Parser

class pipeline.recon.masscan.ParseMasscanOutput (\*args, \*\*kwargs)

Read masscan JSON results and create a pickled dictionary of pertinent information for processing.

#### **Parameters**

- top\_ports Scan top N most popular ports Required by upstream Task
- ports specifies the port(s) to be scanned *Required by upstream Task*
- interface use the named raw network interface, such as "eth0" Required by upstream Task
- rate desired rate for transmitting packets (packets per second) Required by upstream Task
- db\_location specifies the path to the database used for storing results Required by upstream Task
- target\_file specifies the file on disk containing a list of ips or domains Required by upstream Task
- results\_dir specifes the directory on disk to which all Task results are written Required by upstream Task

#### output()

Returns the target output for this task.

Naming convention for the output file is masscan.TARGET\_FILE.parsed.pickle.

Returns luigi.local\_target.LocalTarget

#### requires()

ParseMasscanOutput depends on Masscan to run.

Masscan expects rate, target\_file, interface, and either ports or top\_ports as parameters.

Returns luigi. Task - Masscan

#### run()

Reads masscan JSON results and creates a pickled dictionary of pertinent information for processing.

3.4. Parsers 39

## 3.5 Scanners

#### 3.5.1 Amass Scanner

class pipeline.recon.amass.AmassScan(\*args, \*\*kwargs)

Run amass scan to perform subdomain enumeration of given domain(s).

**Note:** Expects **TARGET\_FILE.domains** file to be a text file with one top-level domain per line.

#### **Install:**

```
sudo apt-get install -y -q amass
```

#### **Basic Example:**

```
amass enum -ip -brute -active -min-for-recursive 3 -df tesla -json amass. \rightarrowtesla.json
```

#### Luigi Example:

```
PYTHONPATH=$(pwd) luigi --local-scheduler --module recon.amass AmassScan --

→target-file tesla
```

#### **Parameters**

- **exempt\_list** Path to a file providing blacklisted subdomains, one per line.
- **db\_location** specifies the path to the database used for storing results *Required by upstream Task*
- target\_file specifies the file on disk containing a list of ips or domains *Required by upstream Task*
- results\_dir specifes the directory on disk to which all Task results are written Required by upstream Task

#### output()

Returns the target output for this task.

Naming convention for the output file is amass.json.

Returns luigi.local\_target.LocalTarget

#### requires()

AmassScan depends on TargetList to run.

TargetList expects target\_file as a parameter.

Returns luigi.ExternalTask - TargetList

#### run()

Defines the options/arguments sent to amass after processing.

Returns list of options/arguments, beginning with the name of the executable to run

Return type list

## 3.5.2 Aquatone Scanner

**class** pipeline.recon.web.aquatone.**AquatoneScan** (\*args, \*\*kwargs) Screenshot all web targets and generate HTML report.

#### **Install:**

```
mkdir /tmp/aquatone
wget -q https://github.com/michenriksen/aquatone/releases/download/v1.7.0/

aquatone_linux_amd64_1.7.0.zip -0 /tmp/aquatone/aquatone.zip
unzip /tmp/aquatone/aquatone.zip -d /tmp/aquatone
sudo mv /tmp/aquatone/aquatone /usr/local/bin/aquatone
rm -rf /tmp/aquatone
```

**Basic Example:** aguatone commands are structured like the example below.

```
cat webtargets.tesla.txt | /opt/aquatone -scan-timeout 900 -threads 20
```

## Luigi Example:

```
PYTHONPATH=$(pwd) luigi --local-scheduler --module recon.web.aquatone_ 
AquatoneScan --target-file tesla --top-ports 1000
```

#### **Parameters**

- threads number of threads for parallel aquatone command execution
- scan\_timeout timeout in miliseconds for aquatone port scans
- **db\_location** specifies the path to the database used for storing results *Required by upstream Task*
- **exempt\_list** Path to a file providing blacklisted subdomains, one per line. *Optional by upstream Task*
- top\_ports Scan top N most popular ports Required by upstream Task
- ports specifies the port(s) to be scanned Required by upstream Task
- interface use the named raw network interface, such as "eth0" Required by upstream Task
- rate desired rate for transmitting packets (packets per second) Required by upstream Task
- target\_file specifies the file on disk containing a list of ips or domains *Required by upstream Task*
- results\_dir specifes the directory on disk to which all Task results are written Required by upstream Task

## output()

Returns the target output for this task.

Returns luigi.contrib.sqla.SQLAlchemyTarget

## parse\_results()

Read in aquatone's .json file and update the associated Target record

#### requires()

AquatoneScan depends on GatherWebTargets to run.

GatherWebTargets accepts exempt\_list and expects rate, target\_file, interface, and either ports or top\_ports as parameters

Returns luigi.Task - GatherWebTargets

run()

Defines the options/arguments sent to aquatone after processing.

cat webtargets.tesla.txt | /opt/aquatone -scan-timeout 900 -threads 20

**Returns** list of options/arguments, beginning with the name of the executable to run

Return type list

## 3.5.3 Full Scanner

class pipeline.recon.wrappers.FullScan(\*args, \*\*kwargs)

Wraps multiple scan types in order to run tasks on the same hierarchical level at the same time.

**Note:** Because FullScan is a wrapper, it requires all Parameters for any of the Scans that it wraps.

#### **Parameters**

- threads number of threads for parallel gobuster command execution
- wordlist wordlist used for forced browsing
- **extensions** additional extensions to apply to each item in the wordlist
- **recursive** whether or not to recursively gobust the target (may produce a LOT of traffic... quickly)
- proxy protocol://ip:port proxy specification for gobuster
- **exempt\_list** Path to a file providing blacklisted subdomains, one per line.
- top\_ports Scan top N most popular ports
- ports specifies the port(s) to be scanned
- interface use the named raw network interface, such as "eth0"
- rate desired rate for transmitting packets (packets per second)
- target\_file specifies the file on disk containing a list of ips or domains
- results\_dir specifes the directory on disk to which all Task results are written

#### requires()

FullScan is a wrapper, as such it requires any Tasks that it wraps.

#### 3.5.4 Gobuster Scanner

```
class pipeline.recon.web.gobuster.GobusterScan(*args, **kwargs)
    Use gobuster to perform forced browsing.
```

**Install:** 

```
go get github.com/OJ/gobuster
git clone https://github.com/epi052/recursive-gobuster.git
```

#### **Basic Example:**

```
gobuster dir -q -e -k -t 20 -u www.tesla.com -w /usr/share/seclists/Discovery/ \rightarrow Web-Content/common.txt -p http://127.0.0.1:8080 -o gobuster.tesla.txt -x_ \rightarrow php,html
```

#### Luigi Example:

```
PYTHONPATH=$(pwd) luigi --local-scheduler --module recon.web.gobuster_

GobusterScan --target-file tesla --top-ports 1000 --interface eth0 --proxy_

http://127.0.0.1:8080 --extensions php,html --wordlist /usr/share/seclists/

Discovery/Web-Content/common.txt --threads 20
```

#### **Parameters**

- threads number of threads for parallel gobuster command execution
- wordlist wordlist used for forced browsing
- extensions additional extensions to apply to each item in the wordlist
- **recursive** whether or not to recursively gobust the target (may produce a LOT of traffic... quickly)
- proxy protocol://ip:port proxy specification for gobuster
- exempt\_list Path to a file providing blacklisted subdomains, one per line. *Optional* by upstream Task
- **db\_location** specifies the path to the database used for storing results *Required by upstream Task*
- top\_ports Scan top N most popular ports Required by upstream Task
- ports specifies the port(s) to be scanned *Required by upstream Task*
- interface use the named raw network interface, such as "eth0" *Required by upstream Task*
- rate desired rate for transmitting packets (packets per second) Required by upstream Task
- target\_file specifies the file on disk containing a list of ips or domains *Required by upstream Task*
- results\_dir specifes the directory on disk to which all Task results are written Required by upstream Task

#### output()

Returns the target output for this task.

If recursion is disabled, the naming convention for the output file is gobuster.TARGET\_FILE.txt Otherwise the output file is recursive-gobuster\_TARGET\_FILE.log

Results are stored in their own directory: gobuster-TARGET\_FILE-results

Returns luigi.local\_target.LocalTarget

#### parse\_results()

Reads in each individual gobuster file and adds each line to the database as an Endpoint

#### requires()

GobusterScan depends on GatherWebTargets to run.

GatherWebTargets accepts exempt\_list and expects rate, target\_file, interface, and either ports or top\_ports as parameters

**Returns** luigi.Task - GatherWebTargets

#### run()

Defines the options/arguments sent to gobuster after processing.

Returns list of options/arguments, beginning with the name of the executable to run

**Return type** list

#### 3.5.5 Hackthebox Scanner

```
class pipeline.recon.wrappers.HTBScan(*args, **kwargs)
```

Wraps multiple scan types in order to run tasks on the same hierarchical level at the same time.

**Note:** Because HTBScan is a wrapper, it requires all Parameters for any of the Scans that it wraps.

#### **Parameters**

- threads number of threads for parallel gobuster command execution
- wordlist wordlist used for forced browsing
- extensions additional extensions to apply to each item in the wordlist
- recursive whether or not to recursively gobust the target (may produce a LOT of traffic... quickly)
- **proxy** protocol://ip:port proxy specification for gobuster
- **exempt\_list** Path to a file providing blacklisted subdomains, one per line.
- top\_ports Scan top N most popular ports
- ports specifies the port(s) to be scanned
- interface use the named raw network interface, such as "eth0"
- rate desired rate for transmitting packets (packets per second)
- target\_file specifies the file on disk containing a list of ips or domains
- results\_dir specifes the directory on disk to which all Task results are written

#### requires()

HTBScan is a wrapper, as such it requires any Tasks that it wraps.

#### 3.5.6 Masscan Scanner

```
class pipeline.recon.masscan.MasscanScan(*args, **kwargs)

Run masscan against a target specified via the TargetList Task.
```

**Note:** When specified, --top\_ports is processed and then ultimately passed to --ports.

#### **Install:**

```
git clone https://github.com/robertdavidgraham/masscan /tmp/masscan make -s -j -C /tmp/masscan sudo mv /tmp/masscan/bin/masscan /usr/local/bin/masscan rm -rf /tmp/masscan
```

## **Basic Example:**

```
masscan -v --open-only --banners --rate 1000 -e tun0 -oJ masscan.tesla.json --
→ports 80,443,22,21 -iL tesla.ips
```

## Luigi Example:

```
PYTHONPATH=$(pwd) luigi --local-scheduler --module recon.masscan Masscan --

→target-file tesla --ports 80,443,22,21
```

#### **Parameters**

- rate desired rate for transmitting packets (packets per second)
- interface use the named raw network interface, such as "eth0"
- top\_ports Scan top N most popular ports
- ports specifies the port(s) to be scanned
- db\_location specifies the path to the database used for storing results Required by upstream Task
- target\_file specifies the file on disk containing a list of ips or domains *Required by upstream Task*
- results\_dir specifes the directory on disk to which all Task results are written *Required by upstream Task*
- **exempt\_list** Path to a file providing blacklisted subdomains, one per line. *Optional by upstream Task*

#### output()

Returns the target output for this task.

Naming convention for the output file is masscan.TARGET\_FILE.json.

**Returns** luigi.local\_target.LocalTarget

#### run()

Defines the options/arguments sent to masscan after processing.

Returns list of options/arguments, beginning with the name of the executable to run

Return type list

## 3.5.7 Searchsploit Scanner

class pipeline.recon.nmap.SearchsploitScan(\*args, \*\*kwargs)

Run searchcploit against each nmap\*.xml file in the TARGET-nmap-results directory and write results to disk.

**Install:** searchcploit is already on your system if you're using kali. If you're not using kali, refer to your own distributions instructions for installing searchcploit.

## **Basic Example:**

```
searchsploit --nmap htb-targets-nmap-results/nmap.10.10.10.155-tcp.xml
```

## Luigi Example:

```
PYTHONPATH=$(pwd) luigi --local-scheduler --module recon.nmap Searchsploit --

→target-file htb-targets --top-ports 5000
```

#### **Parameters**

- threads number of threads for parallel nmap command execution *Required by upstream Task*
- **db\_location** specifies the path to the database used for storing results *Required by upstream Task*
- rate desired rate for transmitting packets (packets per second) Required by upstream Task
- interface use the named raw network interface, such as "eth0" Required by upstream Task
- top\_ports Scan top N most popular ports Required by upstream Task
- ports specifies the port(s) to be scanned *Required by upstream Task*
- target\_file specifies the file on disk containing a list of ips or domains *Required by upstream Task*
- results\_dir specifies the directory on disk to which all Task results are written *Required by upstream Task*

#### output()

Returns the target output for this task.

Naming convention for the output folder is TARGET\_FILE-searchsploit-results.

The output folder will be populated with all of the output files generated by any searchsploit commands

Returns luigi.local\_target.LocalTarget

#### requires()

Searchsploit depends on ThreadedNmap to run.

TargetList expects target\_file, results\_dir, and db\_location as parameters. Masscan expects rate, target\_file, interface, and either ports or top ports as parameters. ThreadedNmap expects threads

Returns luigi.Task - ThreadedNmap

#### run()

Grabs the xml files created by ThreadedNmap and runs searchsploit –nmap on each one, saving the output.

## 3.5.8 Subjack Scanner

**class** pipeline.recon.web.subdomain\_takeover.**SubjackScan**(\*args, \*\*kwargs)

Use subjack to scan for potential subdomain takeovers.

#### **Install:**

```
go get github.com/haccer/subjack
cd ~/go/src/github.com/haccer/subjack
go build
go install
```

## **Basic Example:**

```
subjack -w webtargets.tesla.txt -t 100 -timeout 30 -o subjack.tesla.txt -ssl
```

## Luigi Example:

```
PYTHONPATH=$(pwd) luigi --local-scheduler --module recon.web.subdomain_

→takeover SubjackScan --target-file tesla --top-ports 1000 --interface eth0
```

#### **Parameters**

- threads number of threads for parallel subjack command execution
- **db\_location** specifies the path to the database used for storing results *Required by upstream Task*
- **exempt\_list** Path to a file providing blacklisted subdomains, one per line. *Optional by upstream Task*
- top\_ports Scan top N most popular ports Required by upstream Task
- ports specifies the port(s) to be scanned *Required by upstream Task*
- interface use the named raw network interface, such as "eth0" Required by upstream Task
- rate desired rate for transmitting packets (packets per second) Required by upstream Task
- target\_file specifies the file on disk containing a list of ips or domains *Required by upstream Task*
- results\_dir specifes the directory on disk to which all Task results are written Required by upstream Task

## output()

Returns the target output for this task.

Returns luigi.contrib.sqla.SQLAlchemyTarget

#### parse\_results()

Reads in the subjack's subjack.txt file and updates the associated Target record.

#### requires()

SubjackScan depends on GatherWebTargets to run.

GatherWebTargets accepts exempt\_list and expects rate, target\_file, interface, and either ports or top\_ports as parameters

**Returns** luigi.Task - GatherWebTargets

run()

Defines the options/arguments sent to subjack after processing.

**Returns** list of options/arguments, beginning with the name of the executable to run

Return type list

## 3.5.9 ThreadedNmap Scanner

class pipeline.recon.nmap.ThreadedNmapScan(\*args, \*\*kwargs)

Run nmap against specific targets and ports gained from the ParseMasscanOutput Task.

**Install:** nmap is already on your system if you're using kali. If you're not using kali, refer to your own distributions instructions for installing nmap.

## **Basic Example:**

```
nmap --open -sT -sC -T 4 -sV -Pn -p 43,25,21,53,22 -oA htb-targets-nmap-

→results/nmap.10.10.10.155-tcp 10.10.10.155
```

#### Luigi Example:

#### **Parameters**

- threads number of threads for parallel nmap command execution
- db\_location specifies the path to the database used for storing results Required by upstream Task
- rate desired rate for transmitting packets (packets per second) Required by upstream Task
- interface use the named raw network interface, such as "eth0" *Required by upstream Task*
- top\_ports Scan top N most popular ports Required by upstream Task
- ports specifies the port(s) to be scanned *Required by upstream Task*
- target\_file specifies the file on disk containing a list of ips or domains Required by upstream Task
- results\_dir specifes the directory on disk to which all Task results are written Required by upstream Task

#### output()

Returns the target output for this task.

Naming convention for the output folder is TARGET\_FILE-nmap-results.

The output folder will be populated with all of the output files generated by any nmap commands run. Because the nmap command uses -oA, there will be three files per target scanned: .xml, .nmap, .gnmap.

Returns luigi.local\_target.LocalTarget

```
parse_nmap_output()
```

Read nmap .xml results and add entries into specified database

#### requires()

ThreadedNmap depends on ParseMasscanOutput to run.

TargetList expects target\_file, results\_dir, and db\_location as parameters. Masscan expects rate, target\_file, interface, and either ports or top\_ports as parameters.

Returns luigi. Task - ParseMasscanOutput

run()

Parses pickled target info dictionary and runs targeted nmap scans against only open ports.

## 3.5.10 TKOSubs Scanner

**class** pipeline.recon.web.subdomain\_takeover.**TKOSubsScan**(\*args, \*\*kwargs)

Use tko-subs to scan for potential subdomain takeovers.

#### **Install:**

```
go get github.com/anshumanbh/tko-subs
cd ~/go/src/github.com/anshumanbh/tko-subs
go build
go install
```

## **Basic Example:**

```
tko-subs -domains=tesla.subdomains -data=/root/go/src/github.com/anshumanbh/
→tko-subs/providers-data.csv -output=tkosubs.tesla.csv
```

## Luigi Example:

```
PYTHONPATH=$(pwd) luigi --local-scheduler --module recon.web.subdomain_

→takeover TKOSubsScan --target-file tesla --top-ports 1000 --interface eth0
```

#### **Parameters**

- **db\_location** specifies the path to the database used for storing results *Required by upstream Task*
- **exempt\_list** Path to a file providing blacklisted subdomains, one per line. *Optional* by upstream Task
- top\_ports Scan top N most popular ports Required by upstream Task
- ports specifies the port(s) to be scanned *Required by upstream Task*
- interface use the named raw network interface, such as "eth0" Required by upstream Task
- rate desired rate for transmitting packets (packets per second) Required by upstream Task
- target\_file specifies the file on disk containing a list of ips or domains *Required by upstream Task*
- results\_dir specifes the directory on disk to which all Task results are written *Required by upstream Task*

#### output()

Returns the target output for this task.

**Returns** luigi.contrib.sqla.SQLAlchemyTarget

#### parse results()

Reads in the tkosubs .csv file and updates the associated Target record.

#### requires()

TKOSubsScan depends on GatherWebTargets to run.

GatherWebTargets accepts exempt\_list and expects rate, target\_file, interface, and either ports or top\_ports as parameters

**Returns** luigi.Task - GatherWebTargets

#### run()

Defines the options/arguments sent to tko-subs after processing.

Returns list of options/arguments, beginning with the name of the executable to run

Return type list

## 3.5.11 WaybackurlsScan Scanner

class pipeline.recon.web.waybackurls.WaybackurlsScan(\*args, \*\*kwargs)

Fetch known URLs from the Wayback Machine, Common Crawl, and Virus Total for historic data about the target.

#### **Install:**

```
go get github.com/tomnomnom/waybackurls
```

Basic Example: waybackurls commands are structured like the example below.

```
cat domains.txt | waybackurls > urls
```

## Luigi Example:

```
PYTHONPATH=$(pwd) luigi --local-scheduler --module recon.web.waybackurls_ 
WaybackurlsScan --target-file tesla --top-ports 1000
```

#### **Parameters**

- **db\_location** specifies the path to the database used for storing results *Required by upstream Task*
- **exempt\_list** Path to a file providing blacklisted subdomains, one per line. *Optional* by upstream Task
- top\_ports Scan top N most popular ports Required by upstream Task
- ports specifies the port(s) to be scanned *Required by upstream Task*
- interface use the named raw network interface, such as "eth0" Required by upstream Task
- rate desired rate for transmitting packets (packets per second) Required by upstream Task
- target\_file specifies the file on disk containing a list of ips or domains *Required by upstream Task*

results\_dir – specifes the directory on disk to which all Task results are written Required by upstream Task

#### output()

Returns the target output for this task.

**Returns** luigi.contrib.sqla.SQLAlchemyTarget

#### requires()

WaybackurlsScan depends on GatherWebTargets to run.

GatherWebTargets accepts exempt\_list and expects rate, target\_file, interface, and either ports or top\_ports as parameters

**Returns** luigi.Task - GatherWebTargets

run()

Defines the options/arguments sent to waybackurls after processing.

## 3.5.12 Webanalyze Scanner

**class** pipeline.recon.web.webanalyze.**WebanalyzeScan**(\*args, \*\*kwargs)

Use webanalyze to determine the technology stack on the given target(s).

#### **Install:**

```
go get -u github.com/rverton/webanalyze
# loads new apps.json file from wappalyzer project
webanalyze -update
```

#### **Basic Example:**

```
webanalyze -host www.tesla.com -output json
```

#### Luigi Example:

```
PYTHONPATH=$(pwd) luigi --local-scheduler --module recon.web.webanalyze

→WebanalyzeScan --target-file tesla --top-ports 1000 --interface eth0
```

#### **Parameters**

- threads number of threads for parallel webanalyze command execution
- **db\_location** specifies the path to the database used for storing results *Required by upstream Task*
- **exempt\_list** Path to a file providing blacklisted subdomains, one per line. *Optional* for upstream Task
- top\_ports Scan top N most popular ports Required by upstream Task
- ports specifies the port(s) to be scanned *Required by upstream Task*
- interface use the named raw network interface, such as "eth0" Required by upstream Task
- rate desired rate for transmitting packets (packets per second) Required by upstream Task

- target\_file specifies the file on disk containing a list of ips or domains *Required by upstream Task*
- results\_dir specifes the directory on disk to which all Task results are written Required by upstream Task

#### output()

Returns the target output for this task.

Returns luigi.contrib.sqla.SQLAlchemyTarget

## parse\_results()

Reads in the webanalyze's .csv files and updates the associated Target record.

#### requires()

WebanalyzeScan depends on GatherWebTargets to run.

GatherWebTargets accepts exempt\_list and expects rate, target\_file, interface, and either ports or top\_ports as parameters

Returns luigi. Task - Gather Web Targets

#### run()

Defines the options/arguments sent to webanalyze after processing.

Returns list of options/arguments, beginning with the name of the executable to run

Return type list

# $\mathsf{CHAPTER}\, 4$

# Indices and tables

- genindex
- search

# Index

| Α                                                                                                    | <pre>get_all_ipv6_addresses()</pre>                                                                                     |  |
|----------------------------------------------------------------------------------------------------|----------------------------------------------------------------------------------------------------|--|
| add() (pipeline.models.db_manager.DBManager method), 33                                               | (pipeline.models.db_manager.DBManager method), 33                                                                       |  |
| add_ipv4_or_v6_address_to_target() (pipeline.models.db_manager.DBManager method), 33                  | <pre>get_all_nmap_reported_products()      (pipeline.models.db_manager.DBManager      method), 34</pre>                 |  |
| AmassScan (class in pipeline.recon.amass), 40 AquatoneScan (class in pipeline.recon.web.aquatone), 41 | <pre>get_all_nse_script_types()</pre>                                                                                   |  |
| С                                                                                                    | <pre>get_all_port_numbers()      (pipeline.models.db_manager.DBManager</pre>                                            |  |
| close() (pipeline.models.db_manager.DBManager method), 33                                             | <pre>method), 34 get_all_targets()     (pipeline.models.db_manager.DBManager)</pre>                                     |  |
| D                                                                                                    | method), 34                                                                                                    |  |
| DBManager (class in pipeline.models.db_manager), 33                                                   | <pre>get_all_web_targets()      (pipeline.models.db_manager.DBManager      method), 34</pre>                            |  |
| Endpoint (class in pipeline.models.endpoint_model),                                                   | get_and_filter() (pipeline.models.db_manager.DBManager method), 34                                                      |  |
| 36<br>F                                                                                               | <pre>get_endpoint_by_status_code()      (pipeline.models.db_manager.DBManager      method), 34</pre>                    |  |
| FullScan (class in pipeline.recon.wrappers), 42                                                       | get_endpoints_by_ip_or_hostname() (pipeline.models.db_manager.DBManager                                                 |  |
| G                                                                                                    | method), 34                                                                                                    |  |
| <pre>GatherWebTargets (class in     pipeline.recon.web.targets), 38 get_all_endpoints()</pre>         | <pre>get_nmap_scans_by_ip_or_hostname()      (pipeline.models.db_manager.DBManager      method), 34</pre>               |  |
| (pipeline.models.db_manager.DBManager<br>method), 33                                                  | get_or_create() (pipeline.models.db_manager.DBManager method), 34                                                       |  |
| <pre>get_all_exploit_types()      (pipeline.models.db_manager.DBManager      method), 33</pre>        | <pre>get_or_create_target_by_ip_or_hostname()</pre>                                                                     |  |
| <pre>get_all_hostnames()           (pipeline.models.db_manager.DBManager           method), 33</pre>  | <pre>get_ports_by_ip_or_host_and_protocol()           (pipeline.models.db_manager.DBManager           method), 34</pre> |  |
| get_all_ipv4_addresses()                                                                              | get_status_codes()                                                                                                    |  |
| (pipeline.models.db_manager.DBManager method), 33                                                     | (pipeline.models.db_manager.DBManager method), 34                                                                       |  |

| GobusterScan (class in pipeline.recon.web.gobuster), 42                                              | <pre>parse_results() (pipeline.recon.web.gobuster.GobusterScan</pre>                      |
|----------------------------------------------------------------------------------------------------|-------------------------------------------------------------------------------------------|
| Н                                                                                                    | parse_results() (pipeline.recon.web.subdomain_takeover.SubjackSco<br>method), 47          |
| Header (class in pipeline.models.header_model), 36<br>HTBScan (class in pipeline.recon.wrappers), 44 | <pre>parse_results() (pipeline.recon.web.subdomain_takeover.TKOSubsSomethod), 50</pre>    |
| I                                                                                                    | parse_results() (pipeline.recon.web.webanalyze.WebanalyzeScan method), 52                 |
| IPAddress (class in pipeline.models.ip_address_model), 36                                            | ParseAmassOutput (class in pipeline.recon.amass), 37                                      |
| M                                                                                                    | ParseMasscanOutput (class in pipeline.recon.masscan), 39                                  |
| MasscanScan (class in pipeline.recon.masscan), 44                                                    | Port (class in pipeline.models.port_model), 37                                            |
| N                                                                                                    | R                                                                                         |
| NmapResult (class in pipeline.models.nmap_model), 36                                                 | requires() (pipeline.recon.amass.AmassScan method), 40                                    |
| NSEResult (class in pipeline.models.nse_model), 36                                                   | requires() (pipeline.recon.amass.ParseAmassOutput method), 38                             |
| Ο                                                                                                    | requires () (pipeline.recon.masscan.ParseMasscanOutput method), 39                        |
| output() (pipeline.recon.amass.AmassScan method), 40                                                 | requires () (pipeline.recon.nmap.SearchsploitScan method), 46                             |
| output () (pipeline.recon.amass.ParseAmassOutput method), 38                                         | requires () (pipeline.recon.nmap.ThreadedNmapScan method), 48                             |
| output() (pipeline.recon.masscan.MasscanScan method), 45                                             | requires () (pipeline.recon.web.aquatone.AquatoneScan method), 41                         |
| output () (pipeline.recon.masscan.ParseMasscanOutput method), 39                                     | requires () (pipeline.recon.web.gobuster.GobusterScan method), 44                         |
| output() <i>(pipeline.recon.nmap.SearchsploitScan method</i> ), 46                                   | requires () (pipeline.recon.web.subdomain_takeover.SubjackScan method), 47                |
| output() (pipeline.recon.nmap.ThreadedNmapScan method), 48                                           | requires () (pipeline.recon.web.subdomain_takeover.TKOSubsScan method), 50                |
| output() (pipeline.recon.web.aquatone.AquatoneScan method), 41                                       | requires () (pipeline.recon.web.targets.GatherWebTargets method), 39                      |
| output() (pipeline.recon.web.gobuster.GobusterScan method), 43                                       | requires () (pipeline.recon.web.waybackurls.WaybackurlsScan                               |
| output () (pipeline.recon.web.subdomain_takeover.Subjamethod), 47                                    | method), 51 ickScan requires () (pipeline.recon.web.webanalyze.WebanalyzeScan method), 52 |
| output () (pipeline.recon.web.subdomain_takeover.TKOS method), 49                                    | SubsScan<br>requires() (pipeline.recon.wrappers.FullScan                                  |
| output () (pipeline.recon.web.targets.GatherWebTargets method), 38                                   | method), 42 requires() (pipeline.recon.wrappers.HTBScan                                   |
| output () (pipeline.recon.web.waybackurls.Waybackurls.method), 51                                    | method), 44 Scan () (pipeline.recon.amass.AmassScan method), 40                           |
| output () (pipeline.recon.web.webanalyze.WebanalyzeSc<br>method), 52                                 | memou), 30                                                                                |
| P                                                                                                    | run() (pipeline.recon.masscan.MasscanScan method), 45                                     |
| parse_nmap_output()                                                                                  | run () (pipeline.recon.masscan.ParseMasscanOutput method), 39                             |
| (pipeline.recon.nmap.ThreadedNmapScan method), 48                                                    | run () (pipeline.recon.nmap.SearchsploitScan method), 46                                  |
| <pre>parse_results() (pipeline.recon.web.aquatone.Aquat</pre>                                        |                                                                                           |

56 Index

| run()   | (pipeline.red<br>method), 42            | con.web.aquatone.Aquato          | oneScan     |
|---------|-----------------------------------------|----------------------------------|-------------|
| run()   | (pipeline.re                            | econ.web.gobuster.Gobus          | terScan     |
|         | method), 44                             |                                  | a 1 : 1 a   |
| run()   | (pipeline.recon.w<br>method), 48        | veb.subdomain_takeover.S         | SubjackScan |
| run()   | (pipeline.recon.w                       | veb.subdomain_takeover.T         | ГКОSubsScan |
|         | method), 50                             |                                  |             |
| run()   | (pipeline.reco<br>method), 39           | n.web.targets.GatherWeb          | Targets     |
| run()   | (pipeline.recon.w method), 51           | veb.waybackurls.Wayback          | curlsScan   |
| riin () | * * * * * * * * * * * * * * * * * * * * | veb.webanalyze.Webanaly          | vzeScan     |
| _ ( )   | method), 52                             | , 2011, 20 21. 22. 1, 20 21. 22. |             |
| S       |                                         |                                  |             |
| Scree   | nshot                                   | (class                           | in          |
|         | pipeline.model                          | s.screenshot_model), 37          |             |
| Searc   | hsploitResul                            |                                  | in          |
|         |                                         | $s.searchsploit\_model), 37$     |             |
| Searc   | hsploitScan<br>46                       | (class in pipeline.recon.        | .nmap),     |
| Subja   | ckScan                                  | (class                           | in          |
|         | pipeline.recon.<br>47                   | web.subdomain_takeover           | ·),         |
| Т       |                                         |                                  |             |
| Targe   | t (class in pipelii                     | ne.models.target_model),         | 35          |
| Techn   | ology                                   | (class                           | in          |
|         | * *                                     | s.technology_model), 37          |             |
| Threa   | dedNmapScan<br>48                       | (class in pipeline.recon.        | .nmap),     |
| TKOSu   | bsScan                                  | (class                           | in          |
|         | pipeline.recon.<br>49                   | web.subdomain_takeover           | ·),         |
| W       |                                         |                                  |             |
| Wayba   | ckurlsScan                              | (class                           | in          |
|         | pipeline.recon.                         | web.waybackurls), 50             |             |
| Weban   | alyzeScan                               | (class                           | in          |
|         | pipeline.recon.                         | web.webanalyze), 51              |             |

Index 57